## **BlueAnt**

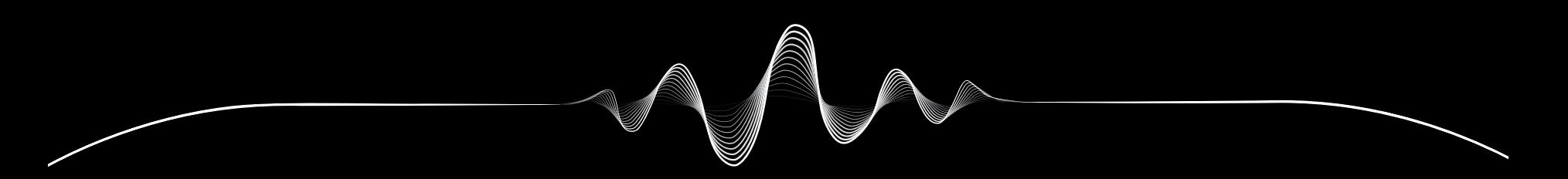

## SOUNDBLADE

使用說明書 V1.1

# 我們已準備就緒

## 註冊您的 SOUNDBLADE

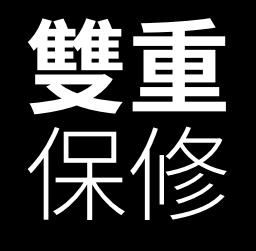

只需掃描此二維碼,即可註冊您的 Soundblade,獲得雙重保修。

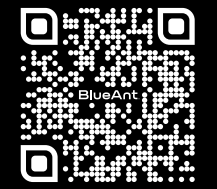

register.soundblade.com

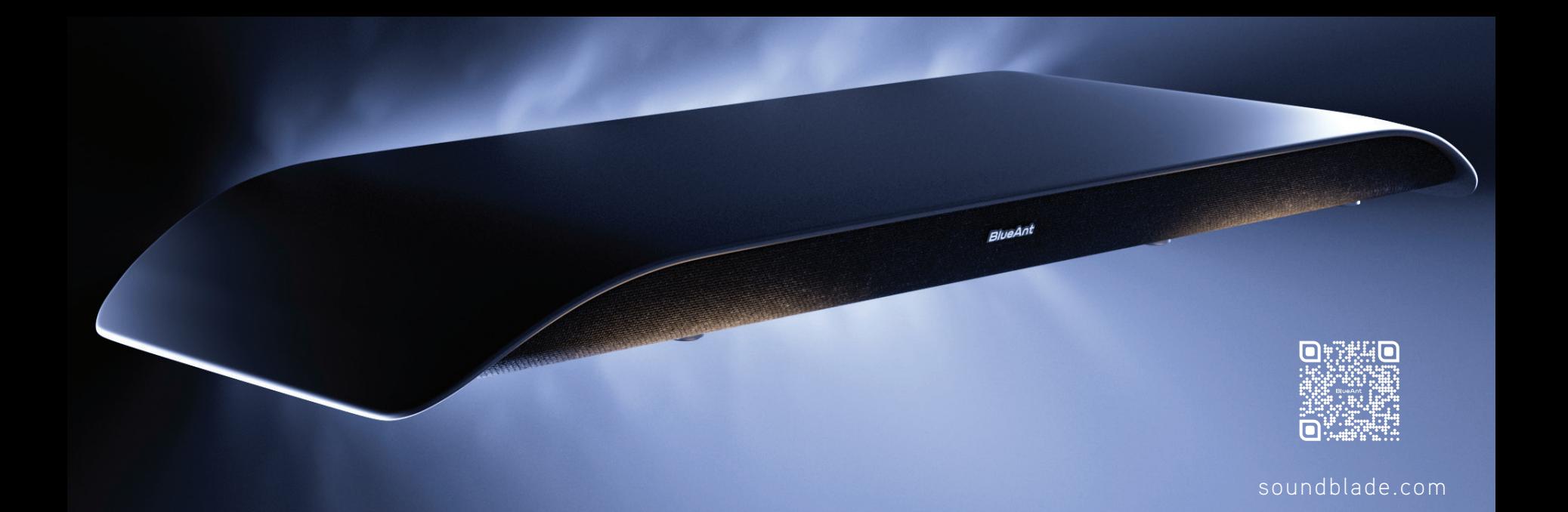

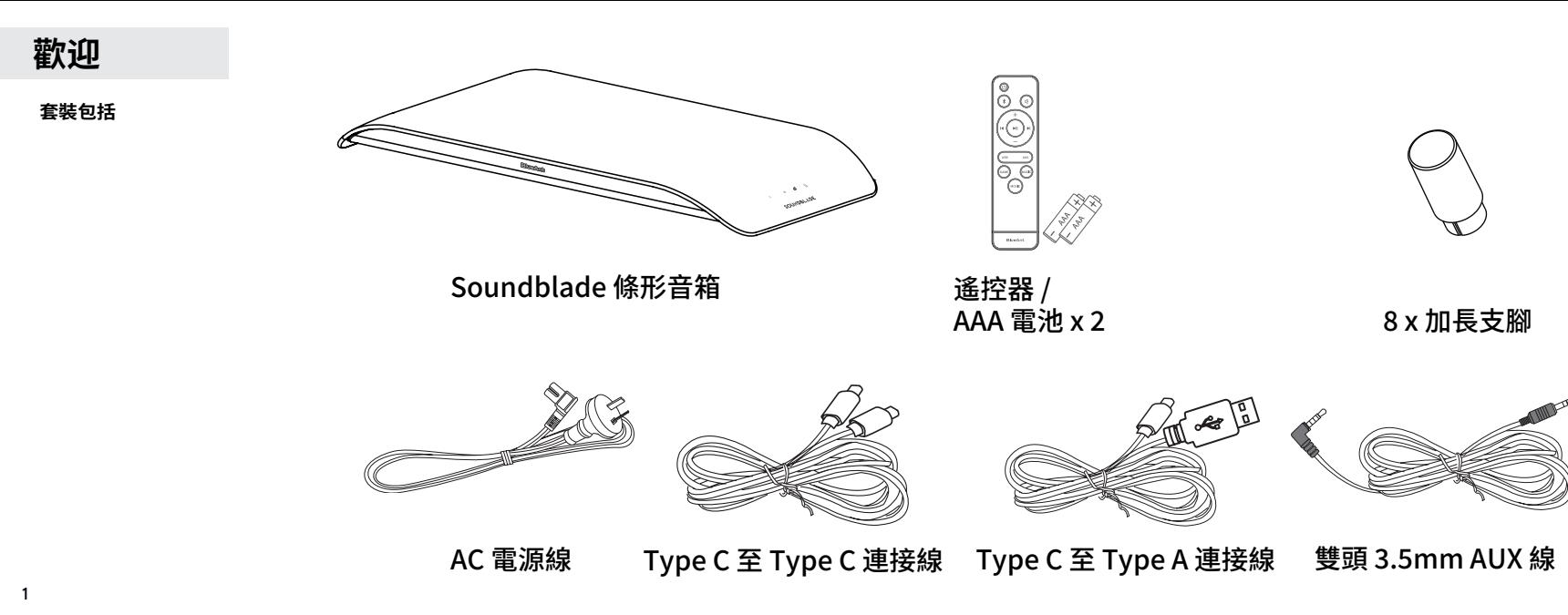

## **了解您的 Soundblade**

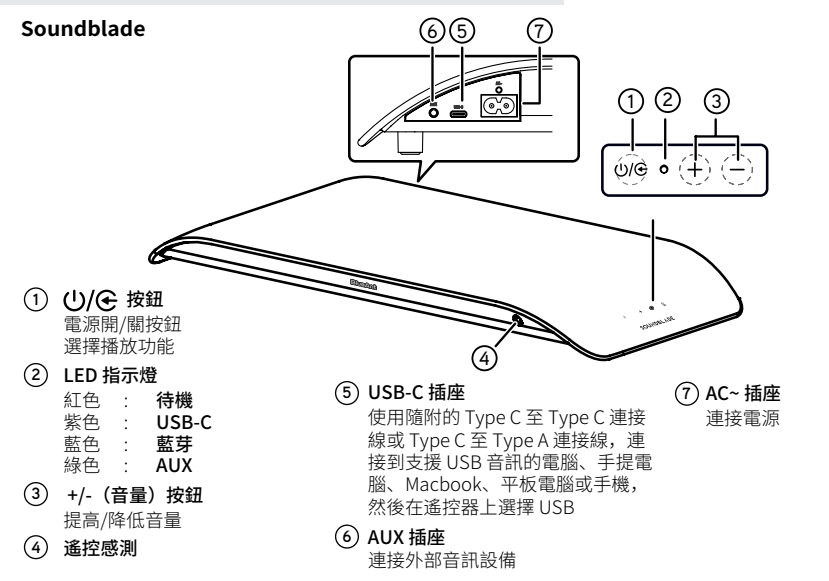

## **遙控**

## **遙控**

- **1** : 打開/關閉設備電源
- **2** :選擇藍牙模式 長按可在藍牙模式下啟動配對功能, 或斷開現已配對的藍牙設備
- **3** +/- (音量): 提高/降低音量。
- **4** USB: 選擇 USB 模式
- **5** AUX: 選擇 AUX 模式
- **6** 遊戲:選擇遊戲均衡器
- **7** 電影: 選擇電影均衡器
- **8** 音樂: 選擇音樂均衡器
- 9 ▶Ⅱ: 開始或暫停播放
- **10 | ◀/▶ |: 跳到上一首/下一首曲目**
- **11** (靜音): 靜音或恢復聲音

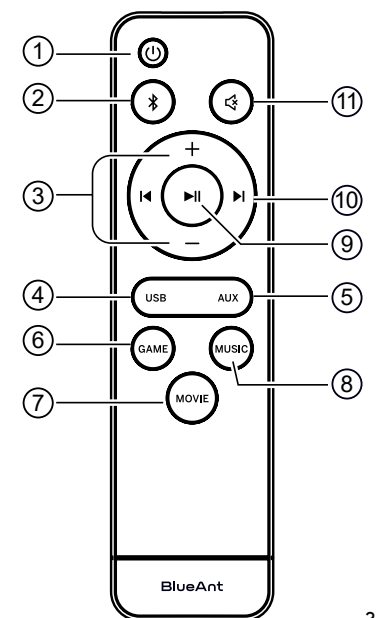

## **Soundblade 放置**

為獲得最佳設置,請將 Soundblade 放在顯示器支架 或支腳上

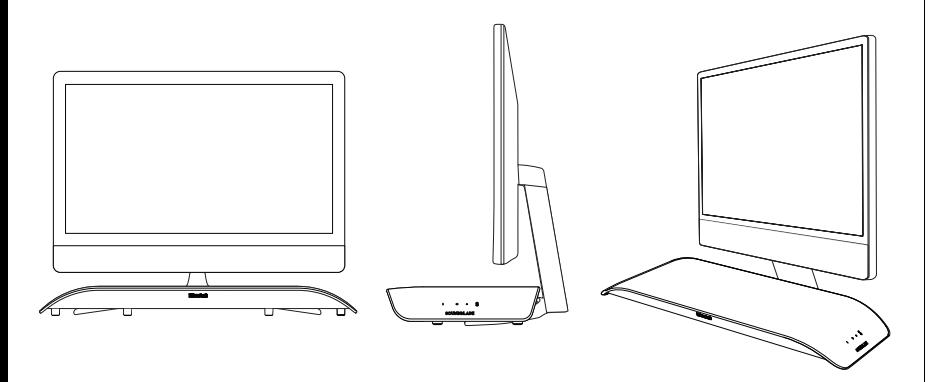

## **提高 Soundblade 的高度**

由於顯示器支腳和支架的高度各不相同,我們為您的 Soundblade 提供了一套加長支腳。

要安裝加長支腳,請將 Soundblade 倒置在 **1** 柔軟的表面上(以保護 Soundblade)。

J

然後拆下標準支腳,更換為配件盒中的加長 支腳。

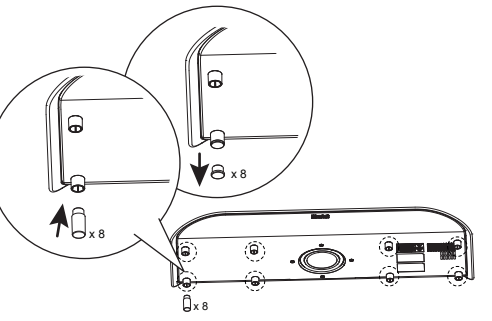

標準高度

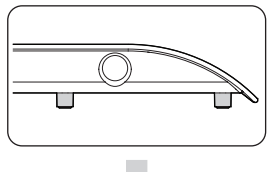

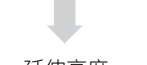

延伸高度

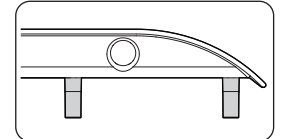

您可以將標準支腳放入配件盒中存放 **2** 備用。

## **我們開始吧**

控制 Soundblade 的最簡單方法是使用遙控器。

請將隨附 *的AAA* 電池\*放入遙控器並關上電池蓋。\*請*以正確的方式放置* 電池,否則遙控器將無法運作。

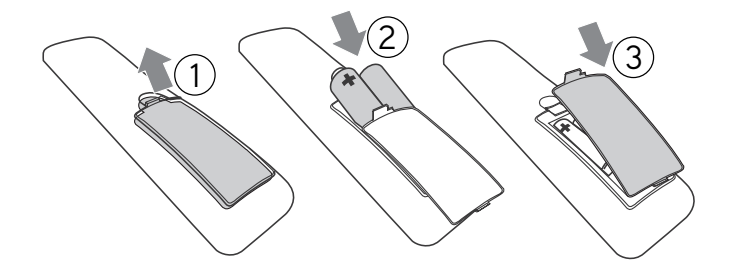

## **保持連線**

連接電源 - 將電源線插入 Soundblade。

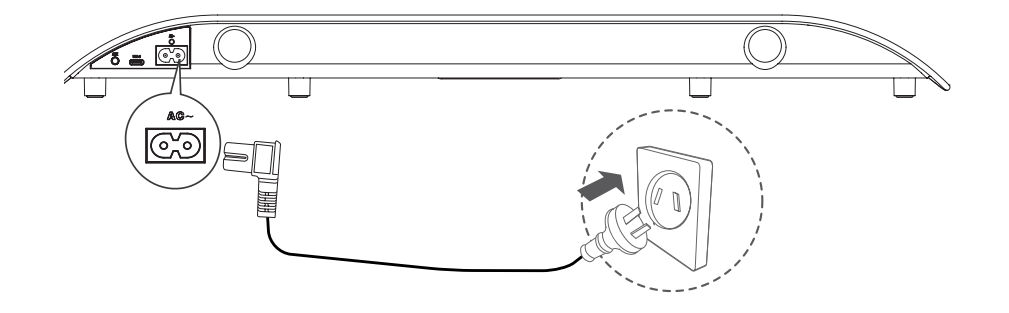

**4**

選擇您喜歡的連接方法,然後按照說明進行操作。

## **連接 Soundblade 的方法有 � 種**

䓟可以簡單地使用遙控器在連接方法之間切換

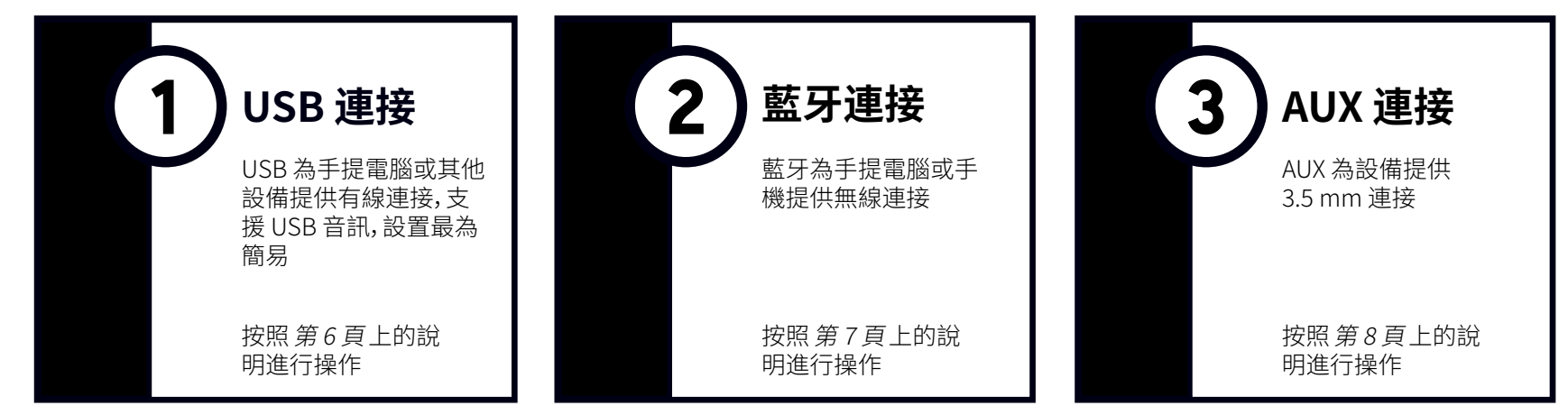

**連接提示 -** 最簡易和最佳設置是使用 USB-C 連接電腦,使用藍牙連接手機。然後,您可以簡單在兩種模式之間切換

## **USB - 紫色 LED**

1

Soundblade 隨附 *Type C 至 Type C 連接線 )*及 *Type C 至 Type A 連接線* ,您可 以選擇您所需要的連接線,連接電腦或音源設備。也可以連接 手提電腦, 、Macbook, 、手機、PS4, 或 PS5 。

只需將 USB 連接線 插入 Soundblade(USB-C 端口),另一端插入支援 USB 音訊 的電腦或設備即可。

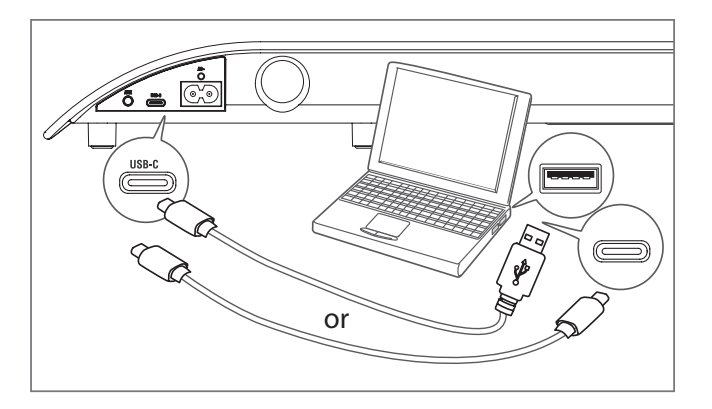

在您的電腦上,Soundblade 應自動配置為輸出設備。

如果電腦未有自動進行此切換,請根據您的作業系統,按照 *故障排除部分 (第9 頁)* 的步驟操作。

#### **控制**

遙控器上的播放/暫停 ▶Ⅱ 和跳過按鈕可以控制電腦或音源設備內容的播放。

#### **音量**

Soundblade 的音量可以非常高。遙控器控制電腦或所連接設備的主音量。

Youtube 等應用程式或瀏覽器中的播放器有自己的輔助音量控制,您可能需要單獨調整。 如果音量很低,請檢查應用程式的音量是否已調高。

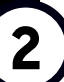

**7**

要通過 使用 Soundblade, 藍牙 **1** 請按遙控器上的電源按鈕 (1)。

**藍牙 - 藍色 LED**

2 然後按住遙控器上*的藍牙* \$ 按鈕。

Soundblade 提示 「 *Bluetooth* pairing 」(藍牙配對)後,鬆 開藍牙按鈕。

Soundblade 可以與電腦、平板電腦 或手機配對。只需在設備的藍牙功 能表中搜索並選擇「BlueAnt Soundblade」。

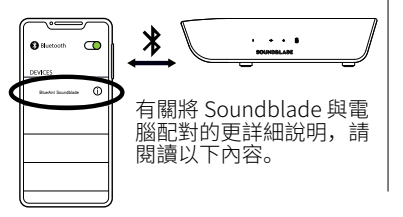

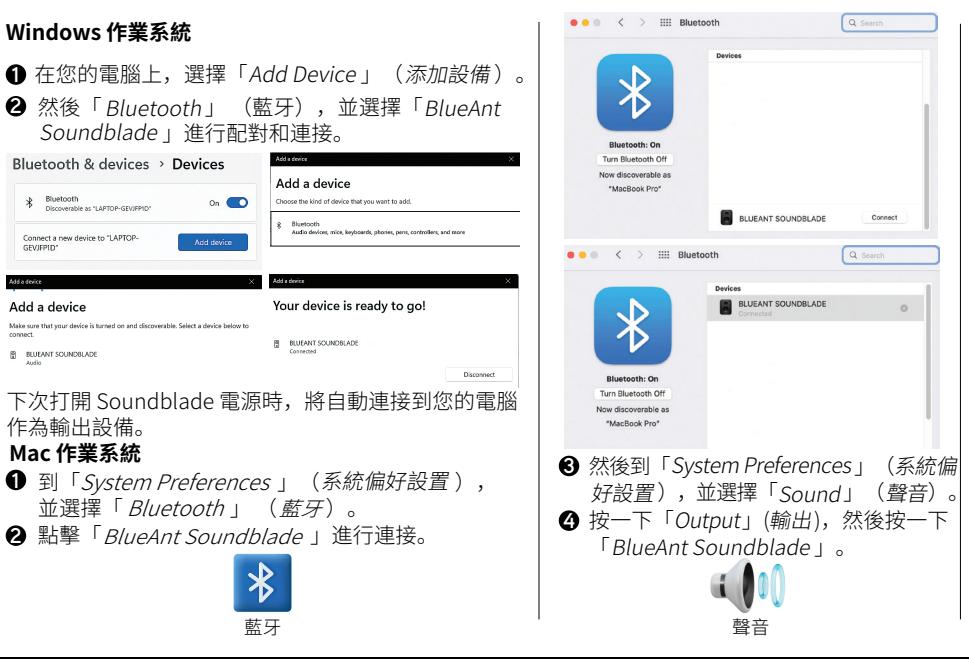

聲音

Devices

Devices

**BLUEANT SOUNDBLADE** 

BLUEANT SOUNDBLADE

下次打開 Soundblade 電源時,會自 動連接到您的 Mac 作為輸出設備。

 $\cdots$  Sound

Select a device for sound output:

MacBook Pro Speakers

**BLUEANT SOUNDBLADE** 

Sound Effects Output Input

Tyne

**Built-in** 

Bluetooth

遙控器上的播放/暫停▶ 和跳過按鈕 可以控制電腦或音源設備內容的播放。

Soundblade 的音量可以非常高。遙控 器控制電腦或所連接設備的主音量。 Youtube 等應用程式或瀏覽器中的播放 器有自己的輔助音量控制,您可能需要

**控制**

 $\bullet\bullet\circ\cdot$ 

 $Q$  Search

Connect

 $\circ$ 

Q Search

**音量**

單獨調整。

### **AUX - 綠色 LED**

3 aux - 球巴 LLD<br> **3** a <sub>要通過 AUX 使用您的 Soundblade, 請將隨附的 AUX 電線</sub> 插入 Soundblade,另一端插入您的電腦或音源設備。

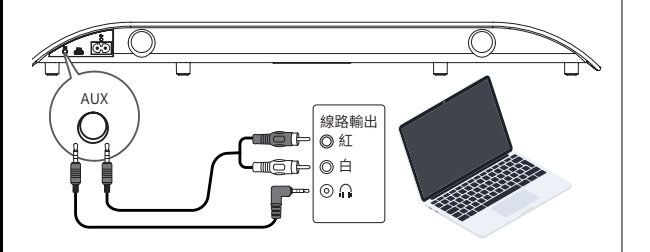

 $\bm{2}$  按下遙控器上的 電源 按鈕  $\bm{\cup}$ ,然後 *按 AUX '*按鈕。

如果您的電腦或音源設備詢問您插入的設備類型, **3**請選擇「Speaker out」 (喇叭輸出)。

Realtek Audio Console  $\times$  $\cdots$ Which device did you plug in?

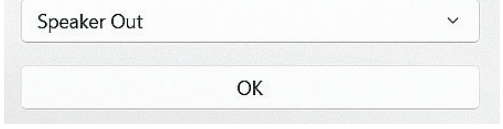

#### **Mac 作業系統**

 $\bullet\bullet\bullet$ :::: Sound Sound Effects Output Input Select a device for sound output: Name Type **External Headphones** Headphone port Built-in MacBook Pro Speakers

**Windows 作業系統 スキング スキング スキング インストランド 通信** Soundblade 的音量。要在 AUX 模式下控 制電腦或音源裝置上的內容或音量,您需要在電腦或音源 設備上執行此操作。

## **自訂您的播放**

Soundblade 有 三種 不同的 均衡器, 您可以充分使用音訊。

**遊戲 -** 提高內容的準確性,以提高您的表現 **電影 -** 強調內容的低音、電影感和空間元素 **音樂 -** 水晶般清晰的高音,雷鳴般的低音,均勻平衡

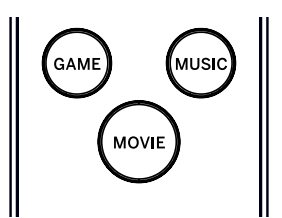

## **Soundblade 控制**

如果您不想使用遙控器,可以使用 Soundblade 側面的按鈕執行某些功能。電源按鈕可用於打開或 Soundblade 電源以及在輸入模式之間切換,音量按鈕可用於調節 Soundblade 音量。 關閉

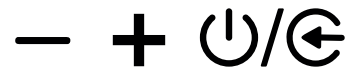

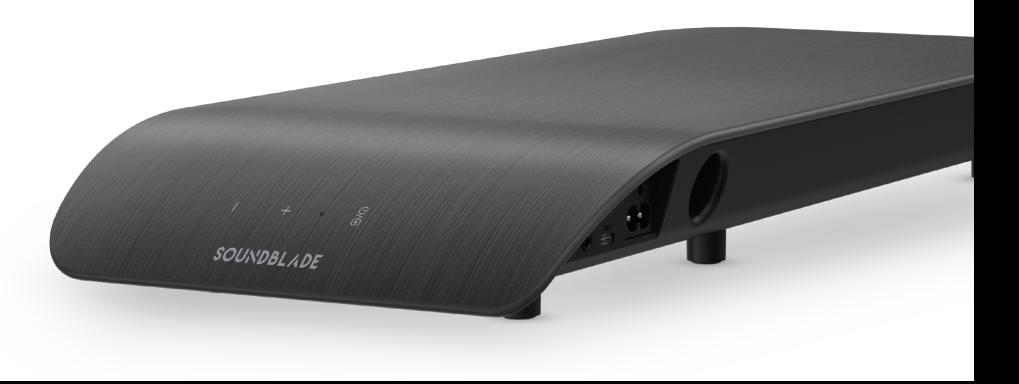

## **故障排除 - USB 連接**

#### **Windows 作業系統**

❶ 右鍵按兩下 Windows 盒中的喇叭圖示,然後選擇「 Open Volume Mixer 」(打開音量 混音器)。

> $\widehat{\mathcal{D}}$  $\triangleleft$ **ENG**

❷ 按一下輸出設備的下拉箭咀,然後選擇「Speaker(喇叭) (BlueAnt Soundblade)」。

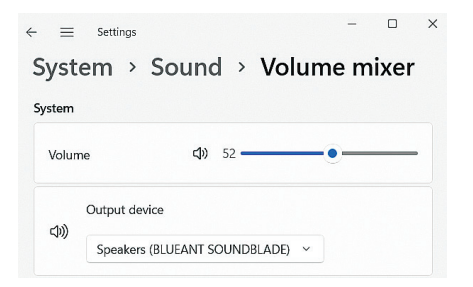

#### **Mac 作業系統**

❶ 到「System Preferences」(系統偏好設置),並選擇 「Sound」(*聲音*)。 **2** 按一下「 Output」(輸出),然後按一下「 BlueAnt Soundblade 」。

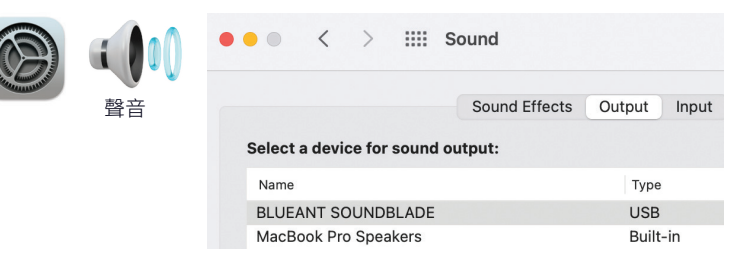

#### **無音訊**

請檢查音量沒有設置為零或靜音。您的電腦將記住您之前設置的音量。

如果您需要進一步的説明,請掃描二維碼查看 Soundblade 常見問題解答 或瀏覽我們的網站 https://www.soundblade.com

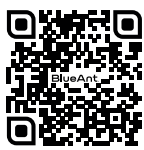

## **重要安全說明**

#### **安全資訊 和保修條款**

重要安全資訊

**請仔細閱讀整份文件,內含有關使用 BLUEANT 設備的 重要資訊**

#### **警告 - 保護您的聽覺**

BLUEANT 設備的音量可達 100 分貝以上

#### **僅在設備清潔乾燥時充電**

#### **保養和處理**

您的BlueAnt藍牙設備是經精密設計的儀器。為確保其性能 可以持續,您應該妥善保養設備,就如對待優質電子產品一 般,並按照說明使用。BlueAnt建議您採取以下預防措施。避 免將設備置於陽光直射的地方。

· 如區域溫度超過攝氏 �� 度,請勿將設備放置在該區域, 或在該區域使用您的設備,例如炎熱天氣下的密閉汽車內。 請記住,在炎熱的天氣下,密閉的車內的溫度可能遠高於室 外的空氣溫度。

・如區域溫度低於攝氏 0 度 (華氏 32 度), 請勿將設備放置 在該區域,或在該區域使用您的設備。

· 請勿將您的設備留在暴露於潮濕、灰塵、煙灰、其他異物、 煙霧或蒸氣的區域中,或在該區域使用您的設備,這樣可 能會導致設備發生故障。

> **長時間高音量使用可能會影響您的聽力,並可能 導致噪音引起的聽力損失 (NIHL)。不使用時,關 閉設備電源。**

· 請勿使用任何家用或工業用清潔劑清潔您的設備。如果您 的設備有污漬,在大部分情況下,用乾布或微濕布擦拭就足 以清潔乾淨。

· 在為 BlueAnt 設備充電之前,請確保交流電源插座、適配 器和電纜沒有損壞。如果您發現任何異常,請向合資格的專 業人員尋求建議。

· 如果出國旅行,請確保您的BlueAnt插牆型或車用電源 適配器已獲准在您計劃使用的國家/地區使用,以及確保 適配器電壓適合當地電源。

· 如果您的BlueAnt產品出現故障,請聯繫BlueAnt,以獲 取 相關 處 理 的 建 議 。請 勿 嘗 試 自 行 修 理 或 改 裝 任 何 BlueAnt產品。

#### **經許可的配件**

使用未經BlueAnt許可的配件,包括但不限於插牆型適配 器、車用充電器,可能會導致您的BlueAnt設備出現故障。 使用未經許可的電子配件,可能會導致設備超出射頻能 量暴露準則。

#### **電磁干擾**

如果屏蔽和電磁相容性配置不當,幾乎所有電子設備都 會受到電磁干擾 (EMI)。與手機相類似,您的 BlueAnt 設 備是低功率發射器/接收器,並受與此類設備相關的法規 約束。如所在設施張貼有指示要求關閉設備,請按指示關 閉您的BlueAnt設備。這些設施或包括醫院或醫療保健設 施,這些設施可能有使用對外部射頻能量敏感的設備。

· 如果您有使用任何其他個人醫療設備,請諮詢設備製 造商,以確定設備是否充分屏蔽射頻能量。您的醫生或 可協助您取得這些資訊。

· 如果您不確定您的 BlueAnt 設備是否可以安全打開 或使用,請諮詢您要使用 BlueAnt 設備所在位置的授 權人員 。如果未能諮詢授權人員或您仍然不確定, BlueAnt 建議您關閉藍牙設備和手機。除於緊急情況 下,請勿使用設備。

## **重要安全说明(续)**

#### **BlueAnt 全球有限保修**

自第一位消費者購買產品之日起,BlueAnt 的全球有限保修為一 ( ) 年。請參閱 **warranty.blueantwireless.com**,了解完整的條款及細則。

註冊您的 BlueAnt 產品及保修,以及產品更新: **register.soundblade.com**

**如需保修和技術支援,請發送電郵至 care@soundblade.com 或瀏覽我們的網站: soundblade.com**

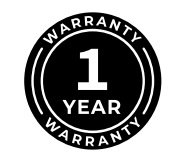

### **回收**

請勿將藍牙配件(例如充電器、喇叭、條形音箱、耳筒或耳機)與 一般垃圾一併處理。部分國家或地區設有收集系統處理電器及 電子廢物,並可能禁止或限制此類物品的棄置方式。查看您所 在地區的法律和法規,以確定如何正確棄置此類物品。

(  $\epsilon$ 

我們特此聲明,本產品符合指令

 / /EU 的基本要求和其他 相關規定。

#### **@Bluetooth**

Bluetooth® 文字商標和標誌為 Bluetooth SIG,.Inc.擁有的註冊商標。 BlueAnt Wireless對此類標誌的使用均已獲得許可。其他商標和商品 名稱是其各自所有者的商標和商品名稱。

## **BlueAnt.**

## **註冊及掃描**

將您的 Soundblade 註冊到 雙倍保固!訪問 register.soundblade.com 或掃描二維碼

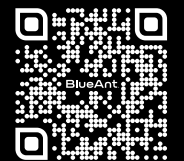

## **我們來協助您**

瀏覽 support.soundblade.com 或發送電郵至 care@soundblade.com

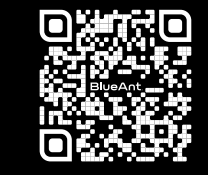

## **查看線上使用說明**

瀏覽 manual.soundblade.com

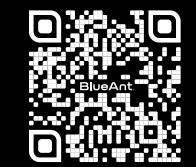

soundblade.com